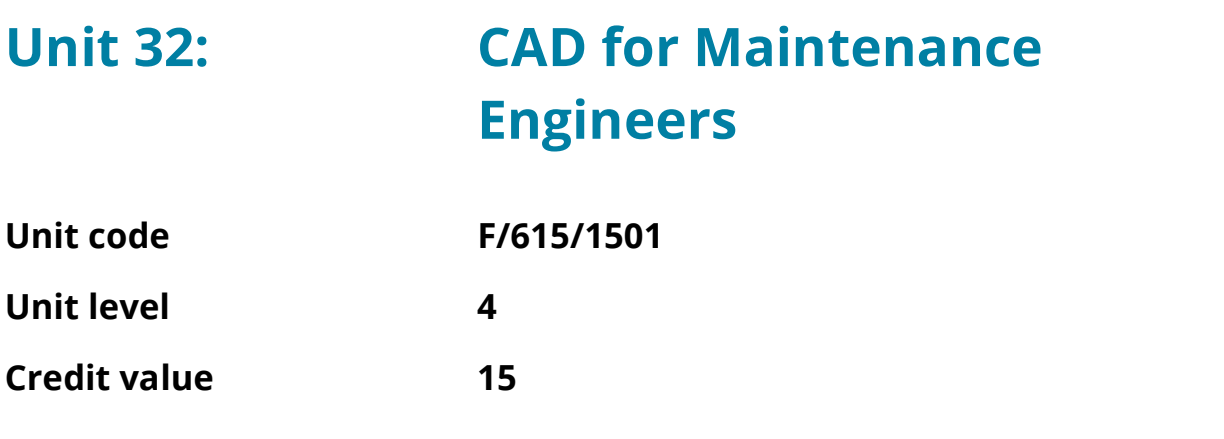

# Introduction

There is a growing trend, in part due to the popularity of three-dimensional (3D) Computer Aided Design (CAD) systems, for students to generate two-dimensional (2D) drawings from three-dimensional (3D) solid models. 3D models do look impressive and whilst they clearly serve an important function in CAD design, in reality the vast majority of CAD drawings used in the industry are 2D based and, of those, a significant number are schematic drawings utilised by maintenance engineers, which cannot be produced using a 3D system.

The aim of this unit is to enable students to produce 2D CAD drawings (using industry standard CAD software), and to modify and construct electrical and mechanical drawings e.g. distribution systems, fire alarms, steam ranges, electrical and hydraulic circuits. This unit will support the development of the students' CAD abilities and build upon those skills to introduce the more advanced techniques that are used to create and modify schematic drawings quickly and efficiently. These techniques can be used to construct pre-prepared symbols for use in circuit diagrams, or be used to create unique symbols and symbol libraries.

Alongside the creation of schematic drawings utilising the block, attributes and insert commands, the students will also learn how to extract information to populate spreadsheets and databases, tabulating the information directly from the working drawing.

# Learning Outcomes

By the end of this unit students will be able to:

- 1. Create and modify CAD drawings.
- 2. Construct, insert and export blocks with textual attributes.
- 3. Produce complex schematic drawings.
- 4. Transfer information to external sources.

## Essential content

#### LO1 Create and modify CAD drawings

Introduction to the user interface: Command line, Status Bar, panel titles and tabs Recognise and apply absolute, relative and polar coordinates

Drafting aids: Grid, snap, object snap, ortho and polar tracking

Draw commands: Linetypes, circle, text, hatching, dimensioning

Modifying commands:

Copy, rotate, move, erase, scale, chamfer, fillet Creating and defining text and dimension styles

Creating layers:

Layers/levels, colour

Viewing commands: Zoom, pan, viewports and layouts

#### LO2 Construct, insert and export blocks with textual attributes

Creating and editing blocks and write blocks Defining, editing and managing attributes Inserting blocks from external sources Attribute extraction Dynamic and nested blocks Using the design centre and tool palettes

### LO3 Produce complex schematic drawings

Create block library and table legend, including symbols and description Create electrical, electronic, hydraulic and pneumatic schematic drawings

## LO4 Transfer information to external sources

Electronic transfer of information: Data extraction and data extraction (DXE) files Extracting data to tables and spreadsheets Organise and refine the extracted data Table styles and formatting data extraction tables

# Learning Outcomes and Assessment Criteria

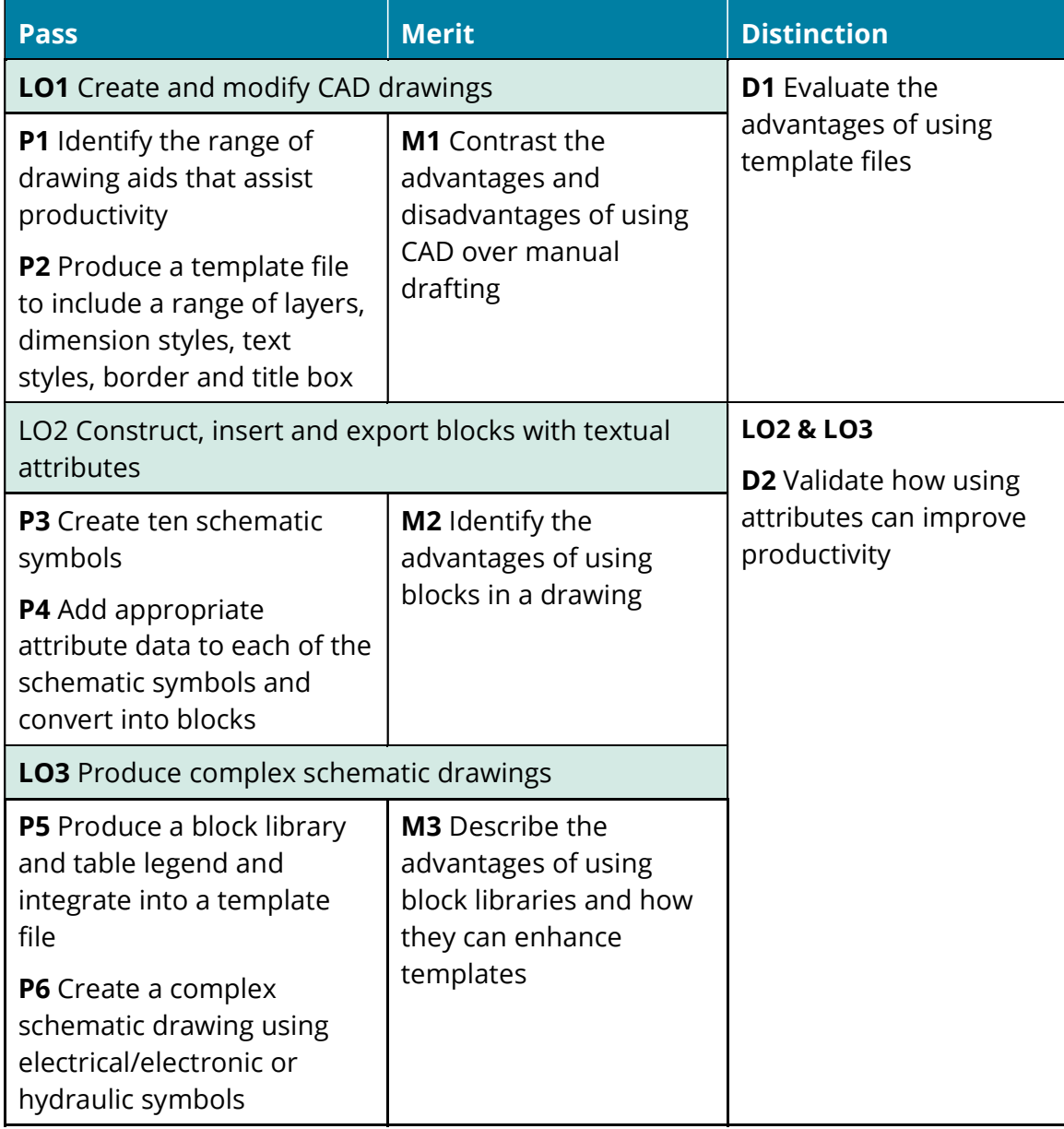

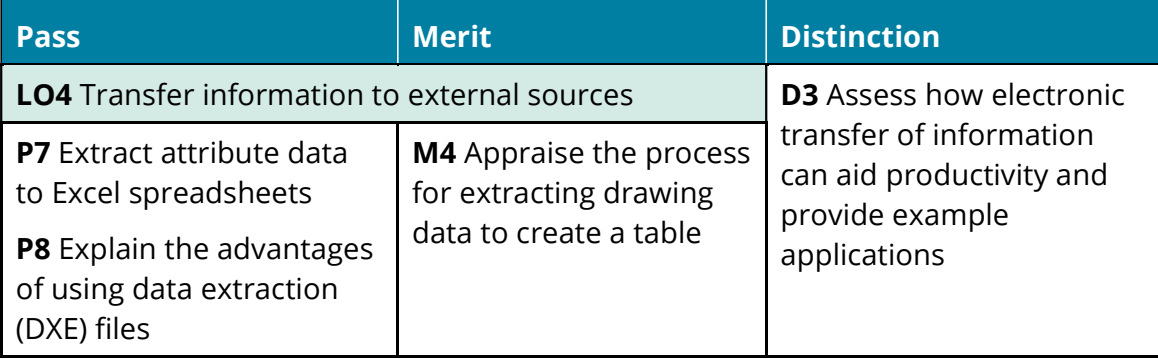

# Recommended Resources

#### **Textbooks**

OMURA, G. and BENTON, B.C. (2014) Mastering AutoCAD 2015 and AutoCAD LT 2015 Essentials. Autodesk Official Press.

ONSTOTT, S. (2014) AutoCAD 2015 and AutoCAD LT 2015 Essentials. Autodesk Official Press.

#### Websites

https://knowledge.autodesk.com Autodesk Knowledge Network

(Tutorials)

#### Links

This unit links to the following related units:

Unit 1: Engineering Design

Unit: 23 Computer Aided Design and Manufacture (CAD/CAM)